## **Introduction**

Vous venez d'acquérir ce téléviseur, merci de votre confiance. Nous vous conseillons de lire attentivement les instructions qui suivent pour mieux comprendre les possibilités offertes par votre téléviseur.

# **Sommaire**

#### **Installation**

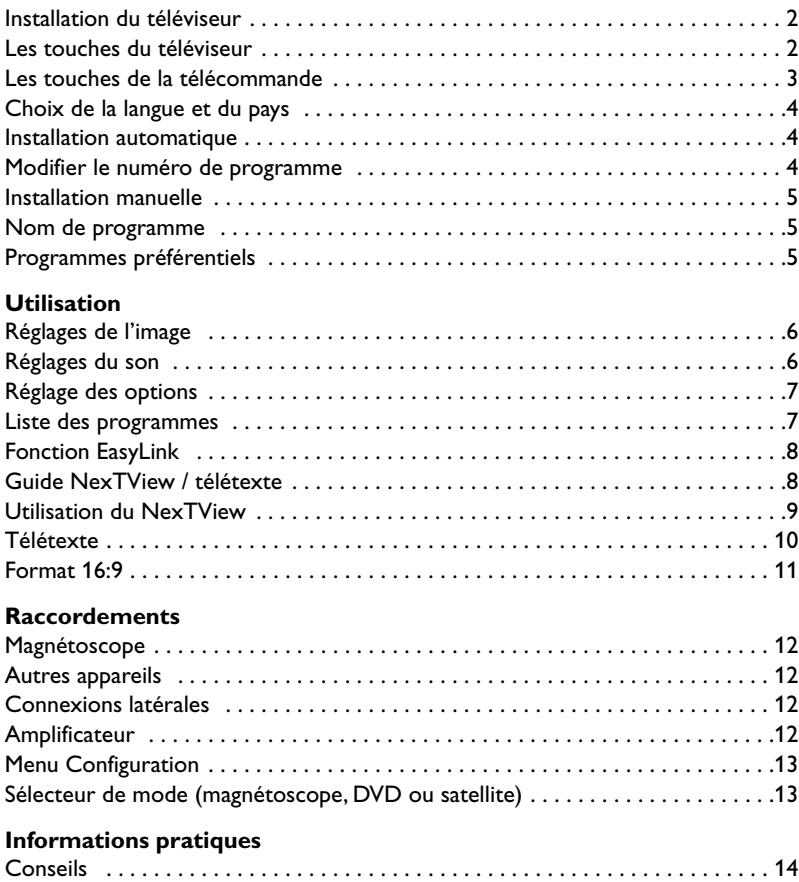

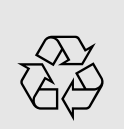

#### **Directive pour le recyclage**

Votre téléviseur utilise des matériaux réutilisables ou qui peuvent être recyclés. Pour minimiser les déchets dans l'environnement, des entreprises spécialisées récupèrent les appareils usagés pour les démonter et concentrer les matières réutilisables (renseignez-vous auprès de votre revendeur).

Glossaire . . . . . . . . . . . . . . . . . . . . . . . . . . . . . . . . . . . . . . . . . . . . . . . . . . . . . . . .14

**Français**

**Nederlands**

Nederlands

# **Installation du téléviseur**

### & **Positionnement du téléviseur**

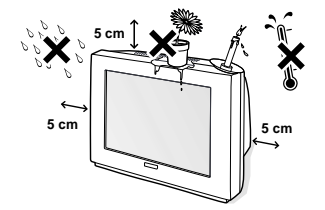

Placez votre téléviseur sur une surface solide et stable. Pour prévenir toute situation dangereuse, ne pas exposer le téléviseur à des projections d'eau et ne rien poser dessus tel qu'un objet couvrant (napperon), rempli de liquide (vase) ou dégageant de la chaleur (lampe).

### é **Raccordements**

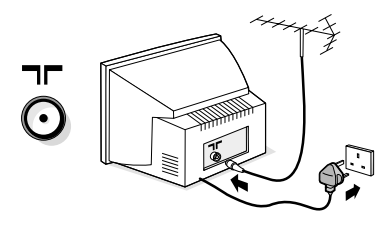

- Introduisez la fiche d'antenne TV dans la  $prise$   $\blacksquare$  située à l'arrière.
- Branchez le cordon d'alimentation sur le secteur (220-240 V / 50 Hz).

*Afin d'éviter tous risques d'incendie ou d'électrocution, attention de ne pas coincer le cordon secteur sous le téléviseur.*

# **Les touches du téléviseur**

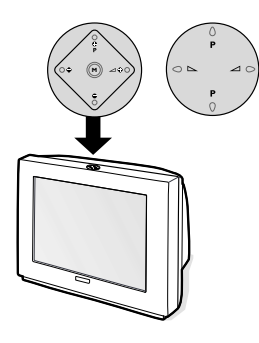

### **<sup>6</sup>** Télécommande

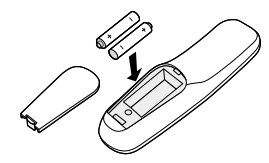

#### Introduisez les 2 piles de type R6 fournies en respectant les polarités.

*Les piles livrées avec l'appareil ne contiennent ni mercure ni cadmium nickel, dans un souci de préserver l'environnement.Veillez à ne pas jeter vos piles usagées mais à utiliser les moyens de recyclage mis à votre disposition (consultez votre revendeur).*

### **49 Mise en marche**

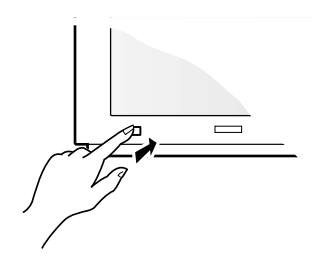

Pour allumer le téléviseur, appuyez sur la touche marche arrêt. Un voyant s'allume en rouge et l'écran s'illumine. Si le téléviseur reste en veille, appuyez sur la touche  $P(f)$  de la télécommande.Allez directement à la page 4. *Le voyant clignote lorsque vous utilisez la télécommande.*

Selon les versions, le téléviseur est équipé de 4 ou 5 touches qui sont situées sur le dessus du coffret. Les touches **VOLUME** (- $\angle$ +) permettent de régler le volume. Les touches **PROGRAM** (- P +) permettent de sélectionner les programmes. La touche **M** (pour les versions à 5 touches), permet d'appeler, par appui succcessif, les réglages **Volume**, **Lumière**, **Couleur**, **Contraste**,**Aigus** et **Graves**. Ensuite, utilisez les touches P-+ pour régler. *Remarque: lorsque la fonction* **Verrouillage** *est en service, les touches sont inactivées (voir p. 7).*

## **Les touches de la télécommande**

#### **Veille**

Permet de mettre en veille le téléviseur. Pour l'allumer, appuyez sur  $P(\neg)$   $\leftrightarrow$  ou  $(0)$  à  $(9)$ . *Un appui de 3 secondes permet de mettre en veille les magnétoscopes équipés de la fonction EasyLink.*

#### **Sélection prises EXT (p.12)** Appuyez plusieurs fois pour sélectionner l'appareil connecté.

#### **Sélecteur de mode (p. 13)**

**Touches télétexte (p. 10)** ou magnétoscope (p.13)

**Guide NexTView (p. 8)**

**Préréglages image et son** Permet d'accéder à une série de préréglages de l'image et du son. *La position* **Préférentiel** *correspond aux réglages effectués dans les menus.*

### **Menu**

**Curseur** Pour appeler ou quitter les menus.

Ces 4 touches permettent de naviguer dans les menus. La touche <sup>OK</sup> permet de valider.

**Volume**

**Coupure son** Pour supprimer ou rétablir le son. Pour ajuster le niveau sonore

#### **Arrêt sur image**

**Mode son** Permet de forcer les émissions **Stéréo** et **Nicam Stéréo** en **Mono** ou pour les émissions bilingues de choisir entre **Dual I** ou **Dual II**. *L'indication* **Nicam disponible** *est affichée pour les émissions Nicam forcées en mono.*

#### **Info. d'écran**

Pour afficher le numéro et le nom de programme, le mode son, le format d'image et le temps restant de l'arrêt programmé.Appuyez pendant 5 secondes pour activer / désactiver l'affichage complet des info. lors des changements de programme.

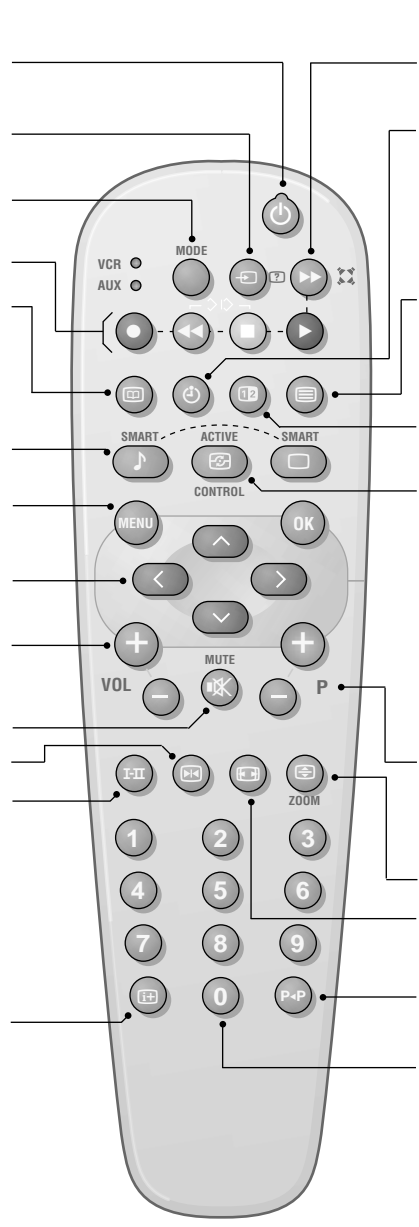

#### † **Son Surround**

Pour activer / désactiver l'effet d'élargissement du son. En stéréo, les haut-parleurs paraissent plus espacés. Pour les versions équipés du Virtual Dolby Surround \*, vous obtenez les effets sonores arrières du Dolby Surround Pro Logic. En mono, on obtient un effet spatial pseudo stéréo.

#### **Affichage de l'heure**

Pour afficher ou effacer l'heure transmise par le télétexte du programme n°1. *L'heure n'est pas disponible quand la*

*fonction sous-titre est activée (p. 7).*

#### **Appel télétexte (p. 10)**

#### **Deux Écrans**

Pour activer/désactiver l'affichage en 2 écrans.Le deuxième écran permet d'afficher le télétexte (appuyez sur la touche  $\textcircled{\textcircled{\small{||}}}$  ou le NexTView (touche  $\textcircled{\textcircled{\small{||}}}$ ).

#### **Active Control**

Lorsque cette fonction est en marche, le téléviseur optimise en permanence la qualité de l'image en fonction du signal reçu. La définition et la réduction du bruit sont controllés automatiquement. *Pour visualiser les paramètres, appuyez sur le curseur haut/bas pendant que l'affichage Active Control est à l'écran. Appuyez de nouveau sur le curseur pour effacer (il n'est pas possible de régler).*

**Sélection des programmes** Pour accéder au programme inférieur ou supérieur de la liste préférentielle (voir p. 5).

**Agrandissement d'une page (p. 10)**

**Format 16:9 (p. 11)**

#### **Programme précédent**

Pour accéder au programme précédemment visualisé.

#### **Touches numériques**

Accès direct aux programmes. Pour un programme à 2 chiffres, il faut ajouter le 2ème chiffre avant que le trait ne disparaisse.

*\* "Dolby" et le symbole double-D* £ *sont des marques de Dolby Laboratories Licensing Corporation. Fabriqué sous licence de Dolby Laboratories Licensing Corporation.*

# **Choix de la langue et du pays**

La première fois que vous allumez le téléviseur, le menu language est affiché directement et les langues changent successivement. Allez directement à l'étape **3**. Sinon :

& Pour appeler le menu **INSTALLATION**, appuyez simultanément sur les 2 touches <<<<r E de la télécommande.

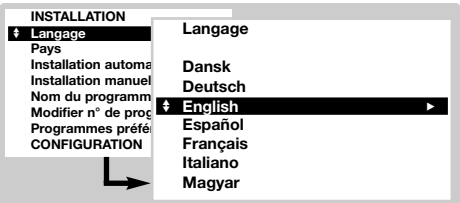

# **Installation automatique**

Ce menu permet de lancer une recherche automatique de tous les programmes

- **O** Effectuez d'abord le choix de la langue et du pays ci-dessus, puis :
- é Avec le curseur, sélectionnez **Installation** automatique et appuyez sur  $\omega$ .

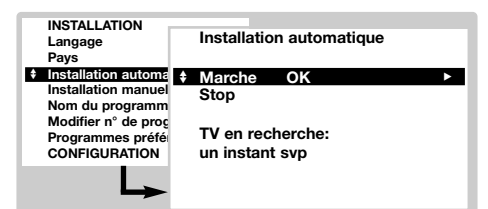

**8** Sélectionnez Marche et appuyez sur @w. La recherche commence.Au bout de quelques minutes, la liste des programmes trouvés est affichée.

- é Avec le curseur, sélectionnez **LANGAGE** et appuyez sur  $\omega$ . La liste des langues est affichée.
- Sélectionnez votre langue avec le curseur haut/bas et appuyez sur OK). Les menus apparaîtront dans la langue choisie.
- ' Avec le curseur, sélectionnez **PAYS** et appuyez  $s$ ur  $\circledR$
- **6** Choisissez votre pays avec le curseur haut/bas et appuyez sur  $(0)$ .

*Ce réglage intervient dans la recherche, le classement automatique des programmes et le télétexte. Si votre pays n'apparaît pas dans la liste, sélectionnez* **Autre***. Voir aussi : Fonction EasyLink page 8.*

- § Si vous souhaitez quitter les menus, appuyez plusieur fois sur (MENU).
- ' Si l'émetteur ou le réseau câblé transmet le signal de classement automatique (ACI), les programmes seront correctement numérotés. L'installation est terminée.
- **6** En l'absence de signal de classement ACI, les programmes seront numérotés suivant vos réglages de langue et de pays.Vous pouvez utiliser le menu **Modifier n° de programme** pour les renuméroter.

*Certains émetteurs ou réseaux câblés diffusent leurs propres paramètres de classement (région, langage, ...). Dans ce cas, vous devez indiquer votre choix avec le curseur puis valider avec* u*. Pour* sortir ou interrompre la recherche, appuyez sur (HEN). *Si aucune image n'est trouvée, voir conseils (p. 14). Voir aussi : Fonction EasyLink page 8.*

 $\odot$  Pour quitter, appuyez plusieur fois sur  $(\text{Hilb})$ .

## **Modifier le numéro de programme**

Ce menu permet de modifier le numéro des programmes.

### A partir du menu **Installation** :

*(pour l'appeler, appuyez sur ◀◀ et* ■)

- & Sélectionnez **Modifier n° de programme** et appuyez sur  $(0K)$ .
- é Sélectionnez le programme désiré avec le curseur haut/bas et validez avec  $(0K)$ .
- $\bigoplus$  Utilisez le curseur haut/bas pour sélectionner le nouveau numéro et appuyez sur  $(0K)$ . Les deux programmes sont permutés.
- **4** Recommencez les étapes **0** et **0** autant de fois qu'il y a de programme à renuméroter.
- $\Theta$  Pour quitter, appuyez plusieur fois sur  $(\text{min})$ . *Voir aussi : Fonction EasyLink page 8.*

# **Installation manuelle**

Ce menu permet de mémoriser les programmes un par un ou d'ajouter un programme à la liste existante. A partir du menu **Installation** :

*(pour l'appeler, appuyez sur ◀◀ et* ■)

& Sélectionnez **Installation Manuelle** et appuyez sur  $(0K)$ . Utilisez le curseur haut/bas pour sélectionner et gauche/droite pour régler :

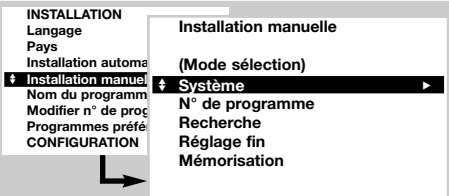

- é **Mode sélection** *(disponible uniquement pour certains pays)* : permet de sélectionner le mode de recherche par **Fréquence** ou par **Canal** .
- " **Système** : sélectionnez **Europe de l'Ouest** (norme BG), **Europe de l'Est** (norme DK), **Gr.**

## **Nom du programme**

Ce menu permet de modifier ou de donner un nom aux programmes et aux prises extérieures.A partir du menu **Installation** : *(pour l'appeler, appuyez sur ◀◀ et* ■)

- & Sélectionnez **Nom de programme** et appuyez  $\sin(0k)$
- $\odot$  Sélectionnez le programme désiré avec le curseur haut/bas et validez avec  $(0K)$ .

 $\Theta$  Utilisez le curseur gauche/droite pour vous

### **Programmes préférentiels**

Ce menu permet de choisir les programmes qui seront accessibles avec la touche  $\bigcirc$  **P**  $\left(\frac{1}{2}\right)$ . A partir du menu **Installation** : *(pour l'appeler, appuyez sur ◀◀ et* ■)

& Sélectionnez **Programmes préférentiels** et appuyez sur <sup>(OK)</sup>. La liste des programmes préférentiels est affichée. Les programmes trouvés lors de l'installation ont été automatiquement activés dans cette liste.

### *Menu Configuration : voir page 13*

**Bretagne** (norme I) ou **France** (norme LL').

- ' **N° de programme :** entrer le numéro souhaité avec les touches gauche/droite uniquement.
- **6** Recherche : appuyez sur <sup>(OK)</sup>. La recherche commence. Dès qu'un programme est trouvé, le défilement s'arrête et le nom du programme s'affiche (si disponible).Allez à l'étape suivante. Si vous connaissez la fréquence du programme désiré, composez directement son numéro avec les touches  $(0)$  à  $(9)$ . *Si aucune image n'est trouvée, voir conseils (p. 14).*
	- *Voir aussi : Fonction EasyLink page 8.*
- § **Réglage Fin** : si la réception n'est pas satisfaisante, réglez avec le curseur gauche/droite.
- $\bullet$  **Mémorisation** : appuyez sur  $(\mathbf{0}\mathbf{k})$ . Le programme est mémorisé.
- $\bullet$  Répétez les étapes  $\bullet$  à  $\bullet$  autant de fois qu'il y a de programmes à mémoriser.
- $\bullet$  Pour quitter, appuyez plusieur fois sur  $(\text{min})$ .

déplacer dans la zone d'affichage du nom (5 caractères).

- **4** Utilisez le curseur haut/bas pour choisir les caractères.
- $\Theta$  Appuyez sur  $(X)$  lorsque le nom est entré. Le nom de programme est mémorisé.
- $\bullet$  Recommencez les étapes  $\bullet$  à  $\bullet$  pour chaque programme ou prise à nommer.
- $\bullet$  Pour quitter, appuyez plusieur fois sur  $H(\mathbb{R}^n)$ .
- **<sup>O</sup>** Utilisez le curseur haut/bas pour sélectionner le programme désiré.
- **8** Utilisez le curseur gauche/droite pour ajouter ou retirer le programme de la liste.
- **4** Recommencez les étapes **@** et **0** autant de fois qu'il y a de programme à ajouter ou retirer de la liste.
- $\Theta$  Pour quitter, appuyez plusieur fois sur  $(HEN)$ .

# **Réglages de l'image**

**1** Appuyez sur la touche (HENQ). Avec le curseur, sélectionnez **IMAGE** et appuyez sur (OK). Le menu **IMAGE** apparaît :

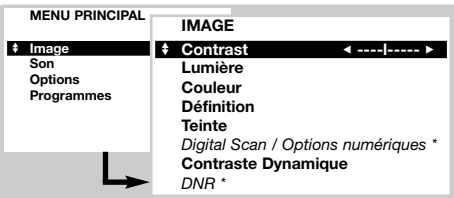

- é Utilisez le curseur pour régler (les réglages sont mémorisés automatiquement) :
	- **Contraste** : agit sur la différence entre les tons clairs et les tons foncés.
	- **Lumière** : agit sur la luminosité de l'image.
	- **Couleur** : agit sur l'intensité de la couleur.
	- **Définition** : agit sur la netteté de l'image.
	- **Teinte** : agit sur le rendu des couleurs : **Froide** (plus bleue), **Normale** ou **Chaude** (plus rouge).
- **Digital Scan \*** : réduit l'effet de scintillement des lignes horizontales visible sur certaines images.
- **Options numériques \*** :
	- **100 Hz** = traitement 100 Hz de l'image.
	- **Digital Scan** = 100 Hz + Digital Scan.
	- **Mouvement Naturel** : 100 Hz + Digital Scan + Mouvement Naturel (réduction du scintillement de l'image et des lignes horizontales et reproduction plus fluide des mouvements).
	- **Interpolation** : effet Mouvement Naturel plus un doublement de la résolution verticale qui supprime les lignes horizontales visibles dans l'image. *Recommandé uniquement pour les images NTSC (60Hz).*
- **Contraste dynamique** : **Arrêt, Min**, **Med** (position optimale) ou **Max**. Relève le détail des contrastes dans les zones claires, moyennes et sombres.
- **DNR Réduction de bruit \*** :permet d'atténuer le bruit de l'image (la neige), en cas de réception difficile. **\*** *(disponible uniquement sur certaines versions) Le réglage* **Hue** *apparaît si vous connectez un appareil NTSC à l'une des prises péritel.*
- $\bullet$  Appuyez plusieur fois sur  $(mm)$  pour quitter.

## **Réglages du son**

 $\bullet$  Appuyez sur la touche  $(\text{EM})$ . Avec le curseur,  $s$ électionnez **SON** et appuyez sur  $(W)$ . Le menu **SON** apparaît :

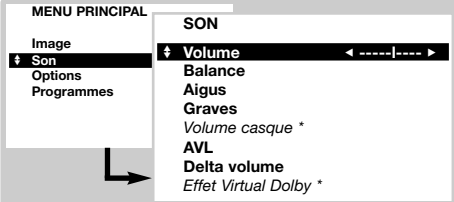

- é Utilisez le curseur pour régler (les réglages sont mémorisés automatiquement) :
	- **Volume** : pour ajuster le volume préférentiel.
	- **Balance** : pour équilibrer le son sur les hautparleurs gauche et droit.
	- **Aigus / Graves** ou **Egaliseur graphique** *(selon*

*version)* : permet de régler la tonalité du son.

- **Volume casque** *(selon version)* : permet de régler le volume du casque indépendamment du volume des haut-parleurs du téléviseur.
- **AVL** (Automatic Volume Leveler): contrôle automatique du volume qui permet de limiter les augmentations du son, en particulier lors des changements de programmes ou des publicités.
- **Delta Volume** : permet de compenser les écarts de volume qui existent entre les différents programmes ou les prises EXT. Utilisez les touches  $\left(\frac{1}{2}\right)$  **P**  $\left(\frac{1}{2}\right)$  pour comparer le niveau des différents programmes.
- **Effet Virtual Dolby** *(selon version)* : sélectionnez avec le curseur gauche/droite le niveau de l'effet Virtual Dolby.
- $\bigoplus$  Appuyez plusieur fois sur  $(\mathbb{H})$  pour quitter.

# **Réglage des options**

 $\bullet$  Appuyez sur (HENU), sélectionner **OPTIONS** et appuyez sur  $\overline{0}$ . Le menu **OPTIONS** apparaît :

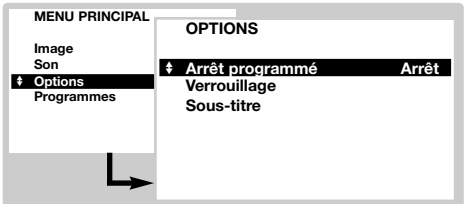

- **<sup>3</sup>** Utilisez le curseur pour régler :
	- **Arrêt programmé** : pour sélectionner une durée de mise en veille automatique (de 0 à 180 minutes).
	- **Verrouillage** : Mettez sur **marche** pour

verrouiller les touches du téléviseur. Ensuite éteignez le téléviseur et cachez la télécommande. Le téléviseur devient inutilisable (seule la télécommande permet de l'allumer). *Pour annuler, positionner* **Verrouillage** *sur* **arrêt***.*

**• Sous-titre** : Les chaînes TV avec télétexte transmettent souvent des programmes avec sous-titrage. Cette fonction permet d'activer ou de désactiver l'affichage automatique du sous-titrage télétexte, lorsqu'il est transmis. *Vous devez d'abord, pour chaque chaîne TV, activer le télétexte, sélectionner la page de sous-titrage, puis quitter le télétexte. La page de sous-titrage est alors mémorisée, le symbole* ß*apparaît en bas de l'écran.*  $\bullet$  Appuyez plusieur fois sur  $(\text{min})$  pour quitter.

### **Liste des programmes**

Ce menu vous permet de consulter la liste des programmes disponibles.

#### **MENU PRINCIPAL Image Son Options** B **Programmes PROGRAMMES EXT1 EXT2 FRONT 0** B **1 CNN 2 RTL4 3 ....**

- **1** Appuyez sur (HENU), sélectionner **PROGRAMMES** et appuyez sur  $(X)$ . La liste des programmes apparaît.
- **<sup>O</sup>** Utilisez le curseur haut / bas pour parcourir la liste des programmes disponibles.
- $\Theta$  Appuyez sur la touche  $(\theta K)$  pour visualiser le programme sélectionné.
- $\bullet$  Appuyez plusieur fois sur  $(\mathbb{H})$  pour quitter.

## **Fonction EasyLink**

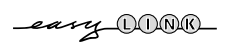

Si votre magnétoscope est équipé de la fonction EasyLink, lors de l'installation, la langue, le pays et les chaînes trouvées sont transmises automatiquement au magnétoscope.Vous pouvez également programmer les enregistrements à partir du guide NexTView. De même, lorsque le magnétoscope est en veille, la touche  $\bullet$ de la télécommande permet de démarrer directement l'enregistrement sur le même programme que celui affiché sur le téléviseur.

*Le magnétoscope doit impérativement être connecté à la prise EXT2 (voir p. 12).*

# **Guide NexTView / télétexte**

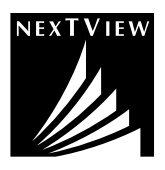

Il s'agit d'un guide électronique qui permet de consulter les programmes comme vous le feriez avec un journal ou un magazine TV. Vous pouvez trier les programmes par thème (films, sport, ...), obtenir des informations détaillées et programmer directement votre magnétoscope, s'il est équipé de la fonction NexTViewLink.

*Remarque: Le service NexTView n'est disponible que sur certains programmes et dans certains pays.A défaut, le guide de programme télétexte est proposé à la place. Il est basé sur les informations du télétexte (si disponible) et offre la plupart des fonctions du NexTView.*

### **Présentation d'une page NexTView**

Le contenu des informations est définis par la chaîne qui transmet le service NexTView.Voici une exemple :

Ce logo est affiché uniquement en cas de transmission NexTView. Sinon, il s'agit du guide de programme télétexte

Fonctions NexTView : Utilisez les touches colorées de la télécommande pour les activer.

*Le texte est grisé lorsque la fonction n'est pas disponible.*

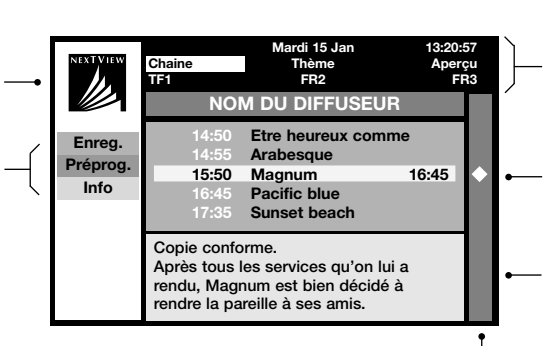

Zone de sélection :

- choix du jour,
- choix de la chaîne,
- trie par thème,
- aperçu des programmations.

Nom du programme et heure de diffusion.

Résumé ou commentaire sur le programme (si disponible).

Logo indiquant une programmation

# **Utilisation du NexTView**

#### **Appel du guide NexTView**

Appuyez sur la touche  $\circledR$  pour appeler ou quitter le guide NexTView. Un menu apparaît avec l'indication "Un instant svp" en bas de l'écran. Au bout d'un certain temps vous obtenez :

- une page NexTView, dans le cas ou la chaîne sélectionné diffuse ce service (le logo NexTView est alors visible en haut à gauche),
- une page télétexte, si la chaîne sélectionnée ne diffuse pas le NexTView,
- l'indication *"Information non disponible"* si le NexTView et le télétexte ne sont pas transmis. Dans ce cas vous devez sélectionner une autre chaîne.

#### **Zone de sélection**

Une zone de sélection est située en haut de l'écran. Utilisez le curseur haut/bas gauche/droite pour sélectionner :

- la chaîne désirée (chaque chaîne peut proposer un service différent),
- le jour de diffusion des émissions (page NexTView uniquement),
- le thème, pour le trie des émissions (film, sport, actualités ...),
- l'aperçu des programmations déjà effectuées (voir fonctions NexTView). *Le texte est grisé lorsque la fonction n'est pas disponible.*

#### **Page NexTView (logo visible en haut à gauche)**

- & Utilisez le curseur haut/bas pour parcourir les différentes émissions proposées, pour le jour sélectionné. Lorsqu'un résumé ou un commentaire est disponible, il apparaît en bas de l'écran.
- $\Theta$  Appuyez sur une des touches colorées rouge, verte ou jaune pour activer une fonction NexTView.
- $\bullet$  Appuyez sur  $(0K)$  pour revenir dans la zone de sélection.

#### **Page Télétexte**

La première fois, le sommaire du télétexte apparaît.Vous devez indiquer la page qui contient le guide des programmes (si disponible).

*Avec certaines chaînes, le guide des programmes est détecté automatiquement.* Dans ce cas, allez directement à l'étape <sup>8</sup>.

- & Utilisez le curseur bas pour activer la zone de sélection de la page.
- **A** Avec les touches  $\left(0\right)$  à  $\left(9\right)$  ou  $\left(\overline{-}\right)$  P $\left(\overline{+}\right)$ , entrez le numéro de la page contenant le guide de programme télétexte.Au besoin, utilisez les touches gauche/droite pour sélectionner les sous-pages.
- **3** Utilisez le curseur haut/bas pour parcourir les différentes émissions proposées et les touches colorées pour activer une fonction NexTView.
- $\bullet$  Appuyez sur  $(0K)$  pour revenir dans la zone de sélection.

#### **Fonctions NexTView**

Appuyez sur une des touches colorées rouge, verte ou jaune pour activer une fonction NexTView :

*Le texte est grisé lorsque la fonction n'est pas disponible.*

- **Enreg.** : permet de programmer l'enregistrement du magnétoscope (s'il possède la fonction NexTViewLink et est connecté à EXT2).
- **Préprog.** : permet de démarrer automatiquement le téléviseur, s'il est en veille, ou de prévenir de la diffusion de l'émission par l'affichage d'un message, si le téléviseur est allumé.

Pour ces 2 fonctions, une fenêtre apparaît et vous devez indiquer la fréquence de l'enregistrement, avec le curseur et la touche  $(W)$  (et dans certains cas confirmer la chaîne).

*Pour certaines émissions, l'option* **séries** *est proposée. Dans ce cas le système cherchera de façon autonome quand le prochain épisode de la série sera diffusé.*

• **Info** : permet d'obtenir plus d'information sur l'émission sélectionnée.

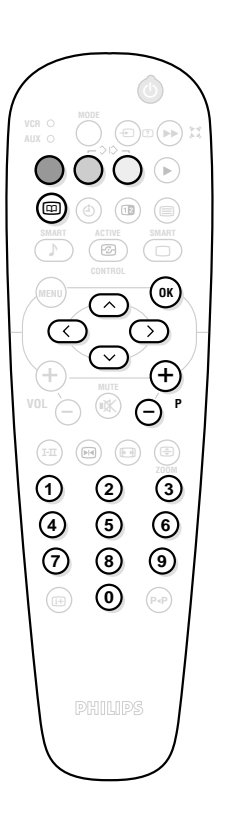

# **Télétexte**

Le télétexte est un système d'informations diffusé par certaines chaînes.Votre téléviseur possède une mémoire de 1200 pages qui mémorise de façon automatique les pages du télétexte, pour éviter le temps d'attente. *Après chaque changement de chaîne, il faut du temps pour mémoriser toutes les pages télétexte de la chaîne.*

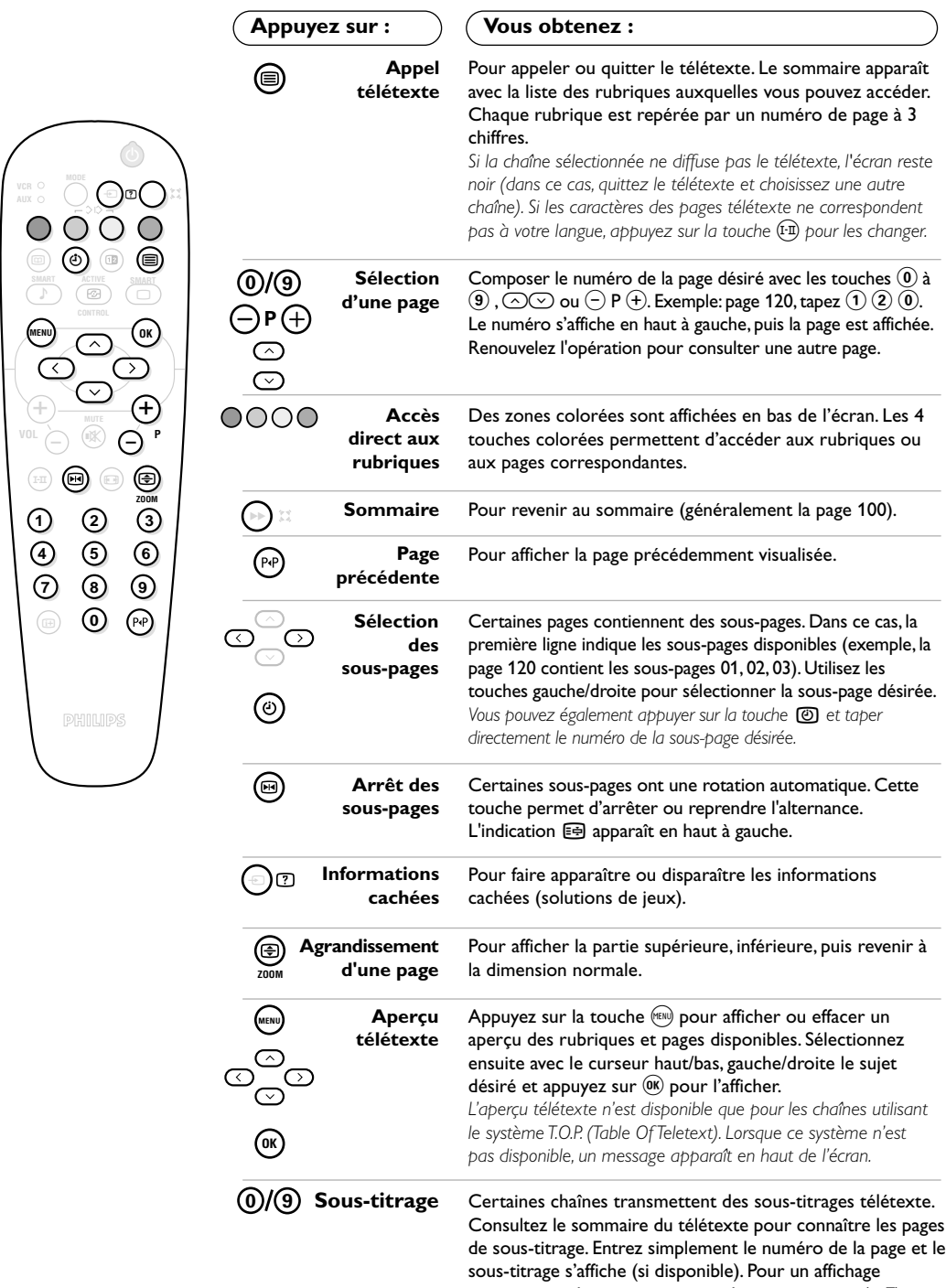

automatique du sous-titrage, voir le menu options (p. 7).

# **Formats 16:9**

Les images que vous recevez peuvent être transmises au format 16:9 (écran large) ou 4:3 (écran traditionnel). Les images 4:3 ont parfois une bande noire en haut et en bas (format cinémascope). Cette fonction permet d'éliminer les bandes noires et d'optimiser l'affichage des images sur l'écran. *Le téléviseur est équipé d'une commutation automatique qui décode le signal spécifique émis par certains programmes et sélectionne automatiquement le bon format d'écran.*

### **Utilisation des différents formats d'écran**

Appuyez sur la touche  $\circledR$  pour sélectionner les différents modes : **4:3**, **Ext. Image 14:9**, **Ext. Image 16:9**, **16:9 Sous-Titres**, **Plein Écran, Super 4:3** et **Automatique**.

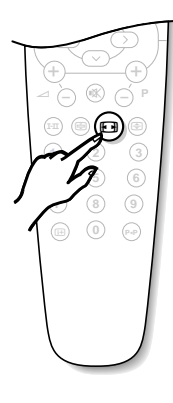

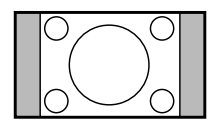

### **4:3**

L'image est reproduite au format 4:3, une bande noire apparaît de chaque côté de l'image.

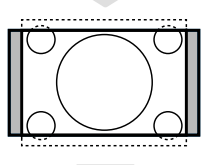

### **Ext. Image 14:9**

L'image est agrandie au format 14:9, une petite bande noire subsiste de chaque côté de l'image. Les touches  $\odot \odot$ permettent de déplacer l'image verticalement pour faire apparaître le haut ou le bas de l'image (sous-titres).

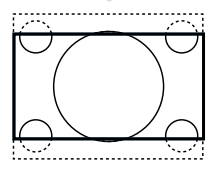

### **Ext. Image 16:9**

L'image est agrandie au format 16:9. Ce mode est recommandé pour visualiser les images avec bande noire en haut et en bas (format cinémascope). Utilisez les touches  $\circlearrowright$  si vous voulez faire apparaître le haut ou le bas de l'image.

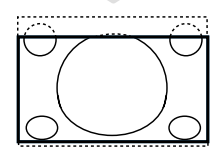

### **16:9 Sous-Titres**

Ce mode permet de visualiser les images 4:3 sur toute la surface de l'écran en laissant visibles les sous-titres. Utilisez les touches  $\odot$  pour faire descendre ou remonter le bas de l'image.

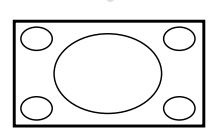

### **Plein Écran**

Ce mode permet de restituer les bonnes proportions des images transmises en 16:9 en les affichant en plein écran. *Attention : si vous visualisez une image 4:3 comme représentée ici; elle sera élargie sur le plan horizontal.*

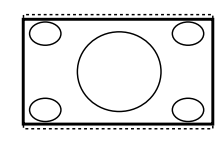

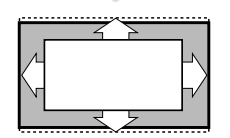

### **Super 4:3**

Ce mode permet de visualiser les images 4:3 sur toute la surface de l'écran en élargissant les côtés de l'image. Utilisez les touches  $\bigcirc \heartsuit$  pour déplacer l'image verticalement.

### **Automatique**

Le format de l'image est automatiquement ajusté pour remplir le plus possible la surface de l'écran. Ce mode est disponible uniquement si **Format Auto** a été activé dans le menu **CONFIGURATION** (voir page 13).

## **Raccordements**

Selon les versions, le téléviseur est équipé de 2 ou 3 prises péritel EXT1, EXT2 et EXT3 situées à l'arrière. *La prise EXT1 possède les entrées/sorties audio vidéo et les entrées RVB.*

*La prise EXT2 possède les entrées/sorties audio vidéo et les entrées S-VHS.*

*La prise EXT3 (si disponible) possède les entrées audio vidéo.*

## **Magnétoscope**

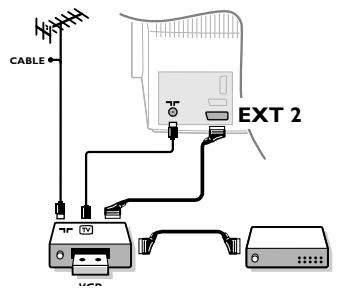

### **Autres appareils**

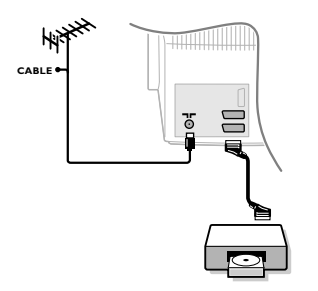

### **Connexions latérales**

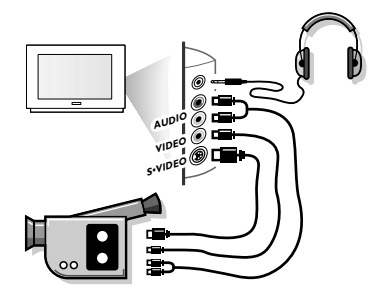

### **Amplificateur**

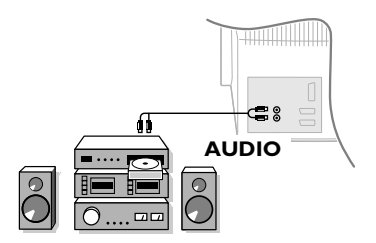

Effectuez les raccordements ci-contre en utilisant la prise EXT2. Utilisez un cordon de liaison péritel de bonne qualité. *Si votre magnétoscope ne possède pas de prise péritel, seule la liaison par le câble antenne est possible.Vous devez accorder le programme numéro 0 du téléviseur sur le signal de test du magnétoscope (voir mémo. manuelle p. 5). Ensuite pour reproduire l'image du magnétoscope, appuyez sur*  $\omega$ .

**Magnétoscope avec Décodeur**

Connectez le décodeur sur la deuxième prise péritel du magnétoscope.Vous pourrez ainsi enregistrer les émissions cryptées. Voir aussi le menu **CONFIGURATION** (page suivante).

#### **Récepteur satellite, décodeur, DVD, jeux,...**

Effectuez les raccordements ci-contre. Connectez de préférence à EXT1 les équipements délivrant les signaux RVB (décodeur numérique, lecteurs DVD, jeux, ...) et à EXT2 les équipements délivrant les signaux S-VHS (magnétoscopes S-VHS et Hi-8, ...). Pour un appareil numérique ou un décodeur, procédez aux réglages du menu **CONFIGURATION** (voir page suivante).

#### **Pour sélectionner les appareils connectés** Appuyez sur la touche  $\textcircled{+}$  pour sélectionner **EXT1** ou **EXT2** (ou **EXT3**).

*La plupart des appareils réalisent eux-mêmes la commutation (décodeur, magnétoscope).*

### Effectuez les raccordements ci-contre. Avec la touche  $(\rightarrow)$ , sélectionnez **FRONT**.

*Pour un appareil monophonique, connectez le signal son sur l'entrée* AUDIO L. Utilisez la touche (F<sup>II</sup>) pour reproduire le son sur les haut*parleurs gauche et droit du téléviseur.*

#### **Casque**

Les touches  $\bigcirc \triangle \rightarrow$  (+) permettent de régler le volume. Appuyez sur la touche  $\circledast$  si vous voulez couper le son du téléviseur (voir aussi : réglage du son, page 6).

*L'impédance du casque doit être comprise entre 8 et 4000 ohms.*

Pour le raccordement à une chaîne Hi-fi, utilisez un cordon de liaison audio et connectez les sorties "L" et "R" du téléviseur à une entrée "AUDIO IN" "L" et "R" de la chaîne Hi-fi.

# **Menu Configuration**

- **■** Appuyez simultanément sur les 2 touches < et  $\blacksquare$  de la télécommande.
- é Avec le curseur, sélectionnez **CONFIGURATION** et appuyez sur  $(X)$ .

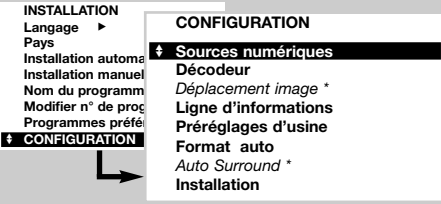

- Utilisez le curseur pour régler :
	- **Sources numériques** : si vous avez raccordé un appareil numérique (DVD, Récepteur satellite, ...), sélectionnez la prise correspondante : **FRONT**, **EXT1**, **EXT2**, (**EXT3)** ou **Aucune**.
	- **Décodeur** : sélectionnez le ou les programmes qui utilisent un décodeur extérieur puis sélectionnez la prise où est raccordé le décodeur : **EXT1** ou **EXT2**. (ou **EXT3)** Appuyez sur (HENU) pour revenir au menu précédent. *Si le décodeur est connecté au magnétoscope,*

*sélectionnez la prise du magnétoscope (***EXT2***).*

- *Déplacement image (si disponible)*: permet de régler l'inclinaison de l'image.
- **Ligne d'informations** : pour activer ou désactiver l'affichage des informations sur le programme (si disponible). Ces informations (nom de la chaîne ou titre de l'émission) apparaissent lors des changements de chaîne ou après un appui sur  $\left(\overline{\mathbb{H}}\right)$ . Son contenu est défini par le programme.
- Préréglages d'usines : appuyez sur <sup>(OK)</sup> pour rétablir les réglages de l'image et du son préréglés en usine.
- **Format auto** : lorsque cette fonction est en marche, le format de l'image reçu est automatiquement ajusté au format de l'écran. Vous pouvez toujours choisir temporairement un autre format avec la touche  $(\textcolor{blue}{\textbf{m}}\textcolor{black}{).}$
- *Auto Surround (disponible uniquement sur certaines versions)*: lorsque cette fonction est en marche, le téléviseur sélectionne automatiquement le son Virtual Dolby Surround, lorsque le signal d'identification est transmis.
- $\bullet$  Pour quitter, appuyez plusieur fois sur  $(HEN)$ .

# **Sélecteur de mode** *(magnétoscope, DVD ou satellite)*

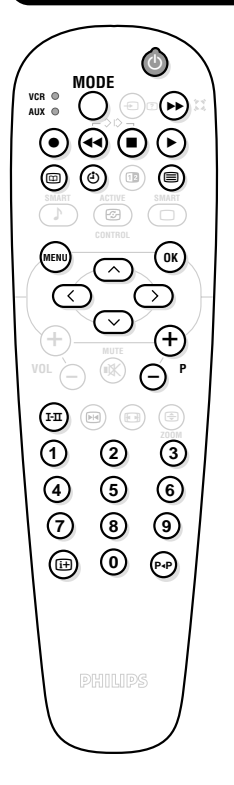

La touche **MODE** permet de piloter les fonctions principales du magnétoscope, du DVD ou du récepteur satellite de notre gamme de produit. *La télécommande est compatible avec tous les magnétoscopes et récepteurs satellites utilisant le standard RC5 et tous les DVD utilisant le standard RC6.*

& La première fois, vous devez choisir l'équipement que vous souhaitez piloter avec la position **AUX** de la touche **MODE**. Appuyez simultanément sur les touches  $(0K)$  et  $(1)$  pour un récepteur satellite et  $(0K)$  et  $(2)$  pour un lecteur DVD. La position **AUX** correspondra à l'équipement activé.

é Appuyez sur la touche **MODE** pour sélectionner le mode désiré : **VCR** (magnétoscope) ou **AUX** (DVD ou récepteur satellite). Le voyant de la télécommande s'allume pour montrer le mode sélectionné. Il s'éteint automatiquement après 20 secondes sans action (retour au mode TV).

- $\Theta$  En fonction de l'équipement, les touches suivantes sont opérationnelles :
	- $\circledcirc$  veille,
	- enregistrement,
	- ¢ retour rapide,
	- Ê stop,
	- lecture.
		- avance rapide,
	- $\ddot{\mathbf{C}}$  timer magnétoscope,
		- DVD: sélection des titres,
		- DVD: sélection sous-titrage VCR: fonction liste cassettes,

 $(MENU)$  appel menu,

curseur navigation et réglages,

- $(0K)$  validation,
- $(0)(9)$  touches numériques,
- $\bigcirc$  **P** $\bigcirc$  sélection des programmes,
- $(\widehat{I} \cdot \overline{I})$  choix du langage.
- menu OSD.
	- DVD: choix Titres-Chapitres, VCR: fonction index

# **Conseils**

#### **Mauvaise réception**

La proximité de montagnes ou de hauts immeubles peut être la cause d'image dédoublée, d'écho ou d'ombres. Dans ce cas, ajustez manuellement l'accord de l'image: voir **Réglage Fin** (p. 5) ou modifiez l'orientation de l'antenne extérieure.

Vérifiez également que votre antenne permet de recevoir les émissions dans cette bande de fréquences (bande UHF ou VHF) ?

Des perturbations peuvent apparaître si le téléviseur se trouve trop près d'un équipement sans prise de terre (système audio, téléphone sans fil, ...) ou si un appareil connecté aux prises latérales fonctionne en même temps qu'un appareil connecté à EXT1 ou EXT2 (ou EXT3). Eteignez un des 2 appareils.

#### **Absence d'image**

Avez-vous bien branché l'antenne ? Avez-vous choisi le bon système ? (p. 5) Le contraste ou la lumière est déréglé ? Rétablissez les réglages d'usine avec le menu **CONFIGURATION** (p.13).

Une prise péritel ou une prise d'antenne mal connectée est souvent la cause de problèmes d'image ou de son.Vérifiez toutes les connexions.

#### **Absence de son**

Si certains programmes ont une image, mais pas de son, c'est que vous n'avez pas le bon système TV. Modifiez le réglage **Système** (p. 5).

Le son a-t-il été interrompu avec la touche () ? **Télétexte**

Certains caractères ne s'affichent pas correctement ? Appuyez sur la touche  $(I-I)$ 

## **Glossaire**

pour changer le jeu de caractères.

#### **Préréglages de l'image et du son**

Le mode **Eco** est destiné à réduire la consommation d'énergie du téléviseur et à améliorer la qualité des images des sources numériques de mauvaise qualité. Le mode **Préférentiel** est redéfini après chaque réglage effectué dans les menus image et son.

#### **La télécommande ne fonctionne plus ?**

Le voyant du téléviseur ne clignote plus lorsque vous utilisez la télécommande ? Remplacez les piles.

#### **Veille**

Lorsque vous allumez le téléviseur, il reste en veille et l'indication **Verrouillé** s'affiche dès que vous utilisez les touches du téléviseur ? La fonction **Verrouillage** est en service (p. 7). Si le téléviseur ne reçoit pas de signal pendant 15 mn, il passe automatiquement en veille. Pour faire des économies d'énergie, votre téléviseur est équipé de composants permettant une très faible consommation en veille (inférieure à 1 W). Nous vous conseillons d'éteindre le téléviseur plutôt que de le laisser en veille.

#### **Toujours pas de résultats ?**

Eteignez le téléviseur et allumez-le de nouveau. En cas de panne, n'essayez jamais de réparer vous même le téléviseur, mais consultez le service après vente.

#### **Nettoyage du téléviseur**

Le nettoyage de l'écran et du coffret doit être effectué uniquement avec un chiffon propre, doux et non pelucheux. Ne pas utiliser de produit à base d'alcool ou de solvant.

**Signaux RVB**: Il s'agit de 3 signaux vidéo Rouge,Vert, Bleu qui viennent directement piloter les 3 canons rouge, vert , bleu du tube cathodique. L'utilisation de ces signaux permet d'obtenir une meilleure qualité d'image.

**Son NICAM:** Procédé permettant de transmettre le son en qualité numérique.

- **Système**: La transmission des images n'est pas faite de la même façon dans tous les pays. Il existe différentes normes : BG, DK, I, et L L'. Ne pas confondre avec le codage couleur PAL ou SECAM. Le Pal est utilisé dans la plupart des pays d'Europe, le Secam en France, en Russie et dans la plupart des pays d'Afrique. Les États Unis et le Japon utilisent un autre système appelé NTSC.
- **100Hz**: Les téléviseurs conventionnels (50 Hz) produisent 25 images par seconde. Gràce à la technologie 100 Hz, la fréquence de balayage est doublée et vous obtenez 50 images par seconde. Le confort visuel est amélioré et l'effet de scintillement est supprimé.
- **16:9:** Désigne les proportions largeur / hauteur de l'écran. Les téléviseurs à écran large ont des proportions 16/9 et les écrans traditionnels: 4/3.